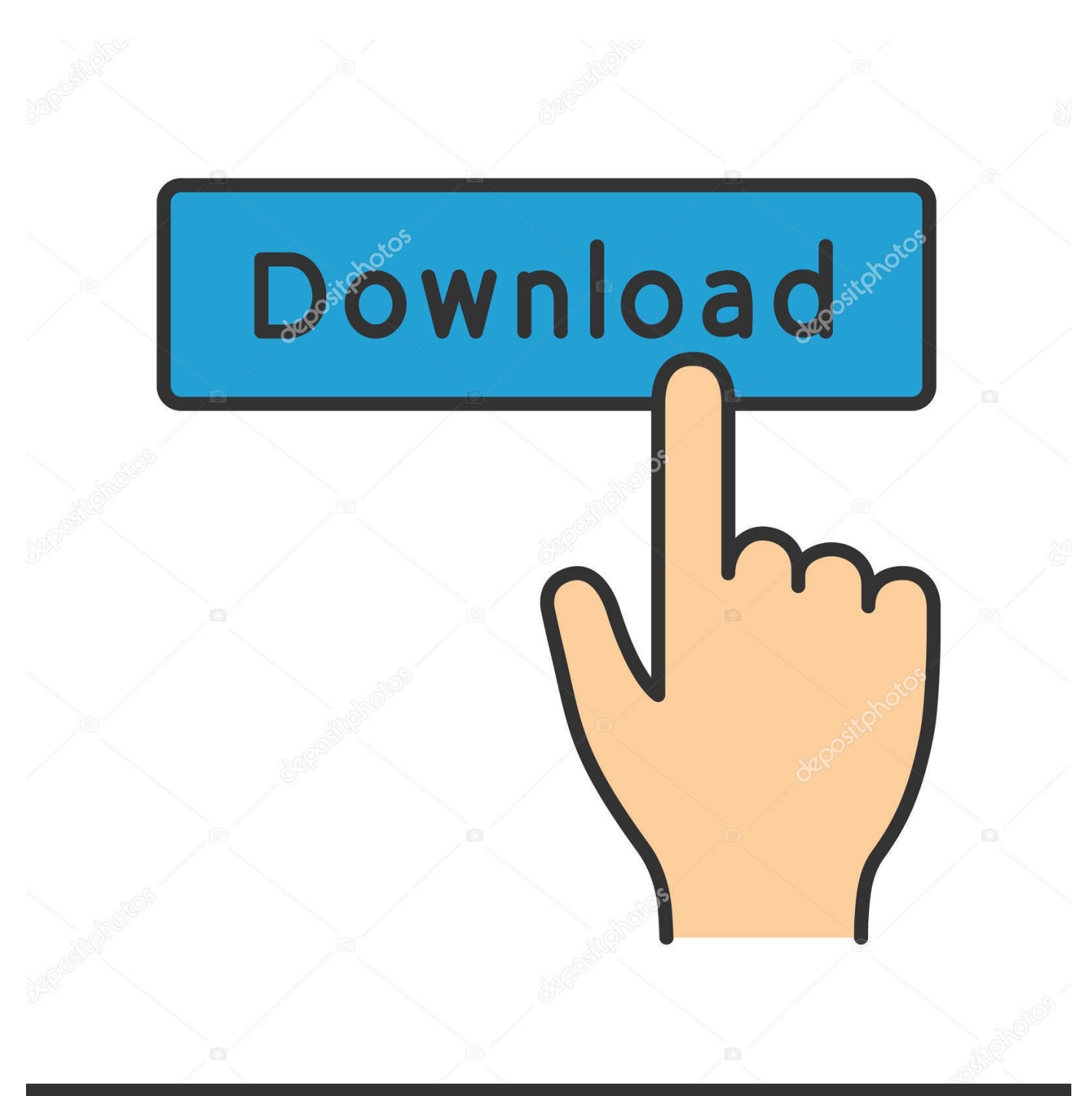

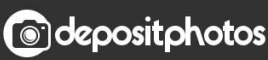

Image ID: 211427236 www.depositphotos.com

[Buffalo Hard Drive Driver For Mac](https://imgfil.com/1vivpn)

# **BUFFALD**

## Portable Storage

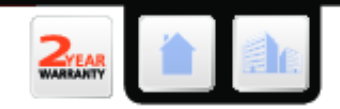

Buffalo's JustStore™ Portable USB Hard Drive offers a compact, lightweight and portable storage solution. Store, back up and transport digital images, music and other files without taking up space on your PC's hard drive. Comes complete with Buffalo's Turbo USB for 20% faster data transfer rates and Eco Manager to conserve energy by cutting the power to the hard drive during extended periods of inactivity.

JustStore™ Portable

- PC and Mac compatible
- Plug-n-Play ready for immediate use
- | USB Powered no power supply needed
- Compact, lightweight in a black slim line chassis.
- Capacities 250GB, 320GB, 500GB and 640GB

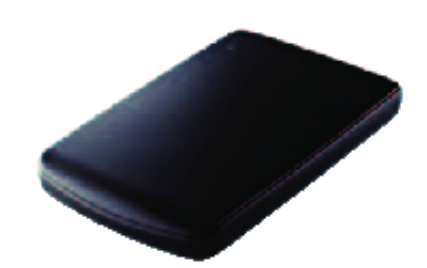

JustStore™ Portable HD-PVU2-EU

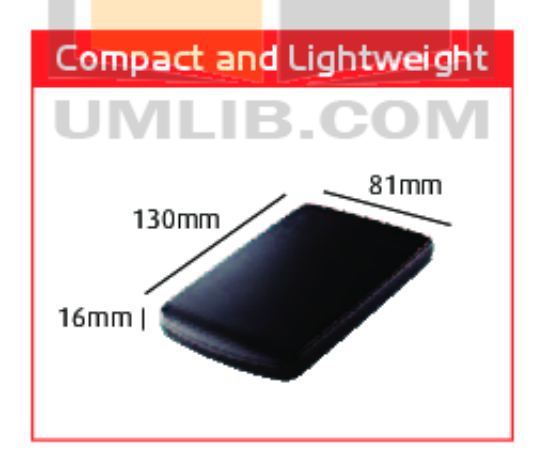

www.buffalo-technology.com

#### [Buffalo Hard Drive Driver For Mac](https://imgfil.com/1vivpn)

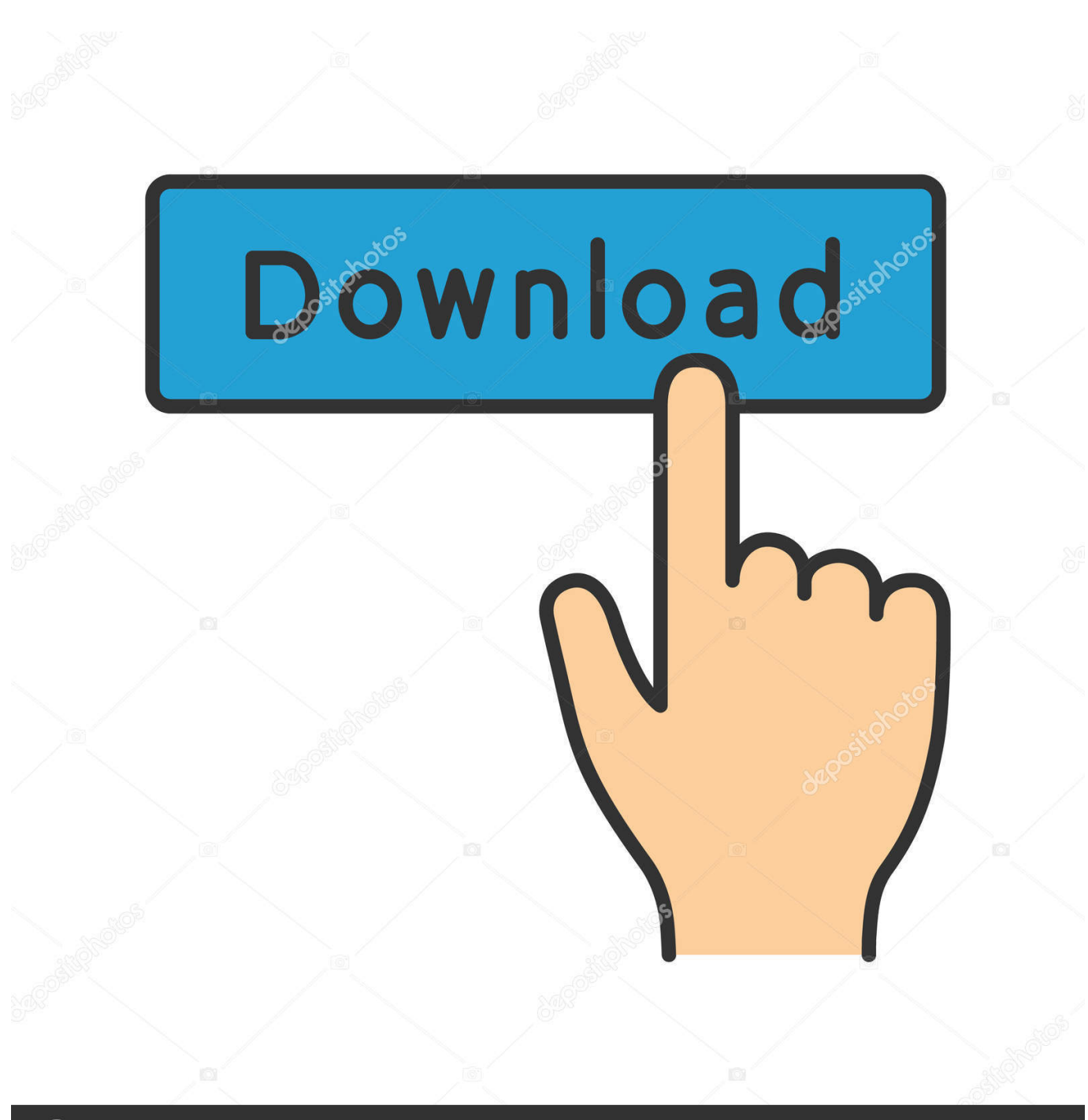

**@depositphotos** 

Image ID: 211427236 www.depositphotos.com • Login using admin as the username and password as the password From there assign the NAS device a Network Name under Basic.. • To connect to the built-in share, navigate to Go->Connect to Server and enter the IP address that was created for the Terastation.. This will display a fileshare mounting page • Choose guest or enter no password if prompted.. For example, if the Router address is 192 168 0 1 and the address of the computer is 192.

T o access the settings from now on, open up a web browser and go to ' >' where is the IP address that was assigned to the Terastation.. • From your web browser, navigate to, where is the IP address that was assigned to the NAS device by the router.. In order to accomplish this, navigate to the Apple Menu->System Preferences->Network.

### **buffalo hard drive drivers**

buffalo hard drive drivers, buffalo external hard drive drivers, buffalo external hard drive drivers download, buffalo external hard drive driver windows 7, buffalo hard drive mac drivers, buffalo hard disk drive

No need for this Driver for Windows XP, it detects To configure the NAS device from an Apple OS: • Boot the NAS device while it is connected to the router • Access the settings of the router and look at the DHCP client list.. • To mount a share from the NAS device, navigate to Go->Connect to Server and enter where is the name of the NAS device.. 0 50 since it is unlikely that those will be given out by the router Changing the address of the computer: • Choose the wired adapter and set it to Configure Manually.. This will show the IP address the NAS device received or use the, which will show the IP address, the hostname, the firmware version on more info about your Buffalo NAS device.. • Plug the Terastation directly into the computer using Ethernet and start the initialization of settings.

### **buffalo external hard drive drivers download**

• Get the IP address range of the network being used by selecting the adapter being used to connect to the router (usually called Built in Ethernet for wired or Airport Adapter for wireless).. This should display a screen to allow for mounting a share from the NAS device.. • Click apply and reconnect it to the router • Navigate back to Apple Menu->System Preferences->Network and set the adapter back to 'Configure Using DHCP' to get an address from the router again.. • Enter the IP address that was created, the subnet mask and Default Gateway(Router) address that was noted.

### **buffalo hard drive mac drivers**

It may be possible to give the TeraStation an address of 192 168 0 254 or 192 168.. Download the latest Buffalo External Hard Drive device drivers (Official and Certified).. 168 0 105, then the range is 192 168 0 1 to 192 168 0 254, and the router is probably giving out addresses starting at 100.. Submitted Dec 4, 2003 by M A Abdeen (DG Member): 'This is not a Genuin IBM Product, but it is taged on it as IBM, you need this driver for Windows 98 SE and Windows ME, and MAC OS.. • Navigate to Network->IP Address Properties and disable Automatic via DHCP.. • Enter the IP address of 192 168 11 100 and subnet mask of 255 255 255 0, disregard the other addresses at the moment. e10c415e6f